# **Comment créer ou modifier un fichier ?**

### **sans les droits d'administration**

#### **Créer un nouveau fichier vierge sans les droits d'administration**

En ligne de commande :

touch /chemin/fichier

- Dans nautilus : un clic-droit sur l'arrière-plan du gestionnaire de fichiers ou du bureau. Dans le menu déroulant, choisir Créer un document → Fichier vierge.
- Avec un éditeur de texte : ouvrir l'éditeur de texte (par exemple geany). Commencer un nouveau fichier et l'enregistrer.

#### **Modifier un fichier sans les droits d'administration**

Avec nano :

nano /chemin/fichier

Pour l'utilisation de nano, voir [nano](https://nfrappe.fr/doc-0/doku.php?id=fr:logiciel:programmation:nano:nano)

Avec un éditeur de texte (gedit ou geany) :

- o graphiquement, ouvrir le fichier pour l'éditer.
- ou en ligne de commande :

gedit /chemin/fichier

## **avec les droits d'administration**

#### **Créer un nouveau fichier vierge avec les droits d'administration**

En ligne de commande :

sudo touch /chemin/fichier

puis saisir le mot de passe.

- Avec un éditeur de texte (par exemple geany) :
	- $\circ$  appuyer sur Alt + F2, puis saisir

gksudo geany

. Saisir le mot de passe. Enregistrer le fichier vierge (Ctl + Shift).

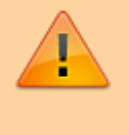

À n'utiliser qu'en cas de besoin : risque d'endommager des fichiers systèmes, l'éditeur étant ouvert en tant qu'administrateur.

#### **Modifier un fichier avec les droits d'administration**

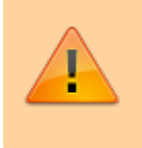

À n'utiliser qu'en cas de besoin : risque d'endommager des fichiers systèmes, l'éditeur étant ouvert en tant qu'administrateur.

Avec **nano** : en ligne de commande, lancer :

sudo nano /chemin/fichier

Pour l'utilisation de nano, voir [nano](https://nfrappe.fr/doc-0/doku.php?id=fr:logiciel:programmation:nano:nano)

Avec **geany** <sup>1</sup> ou **gedit** : en ligne de commande ou par  $\overline{Alt} + \overline{F2}$  :

gksudo geany /chemin/fichier

Saisir le mot de passe. Ouvrir le fichier pour l'éditer.

[1\)](#page--1-0)

à installer

From: <https://nfrappe.fr/doc-0/> - **Documentation du Dr Nicolas Frappé**  $\pmb{\times}$ Permanent link: **<https://nfrappe.fr/doc-0/doku.php?id=tutoriel:mini-tutoriels:ficedit>** Last update: **2022/08/13 21:54**